## **Favourites management and dashboard enhancements**

## Improvements to Favourites management

SecuTix already allowed you to define the Favourites pages accessible straight from the Dashboard in one click. To do this you had to access the page you wanted to add to Favourites, then click on the star at the top left of the page.

This process is now even simpler. You no longer even have to access the page: simply click on the left-hand menu to define one or more favourites.

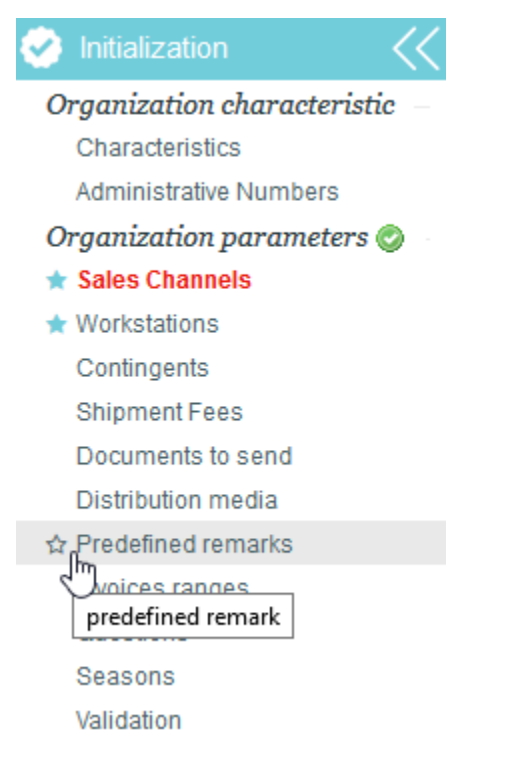

## Recent files listed in the Dashboard

The Dashboard has now been expanded with a new and highly practical section which compiles a history of the files you last worked on, so you can access any of these files in one click.

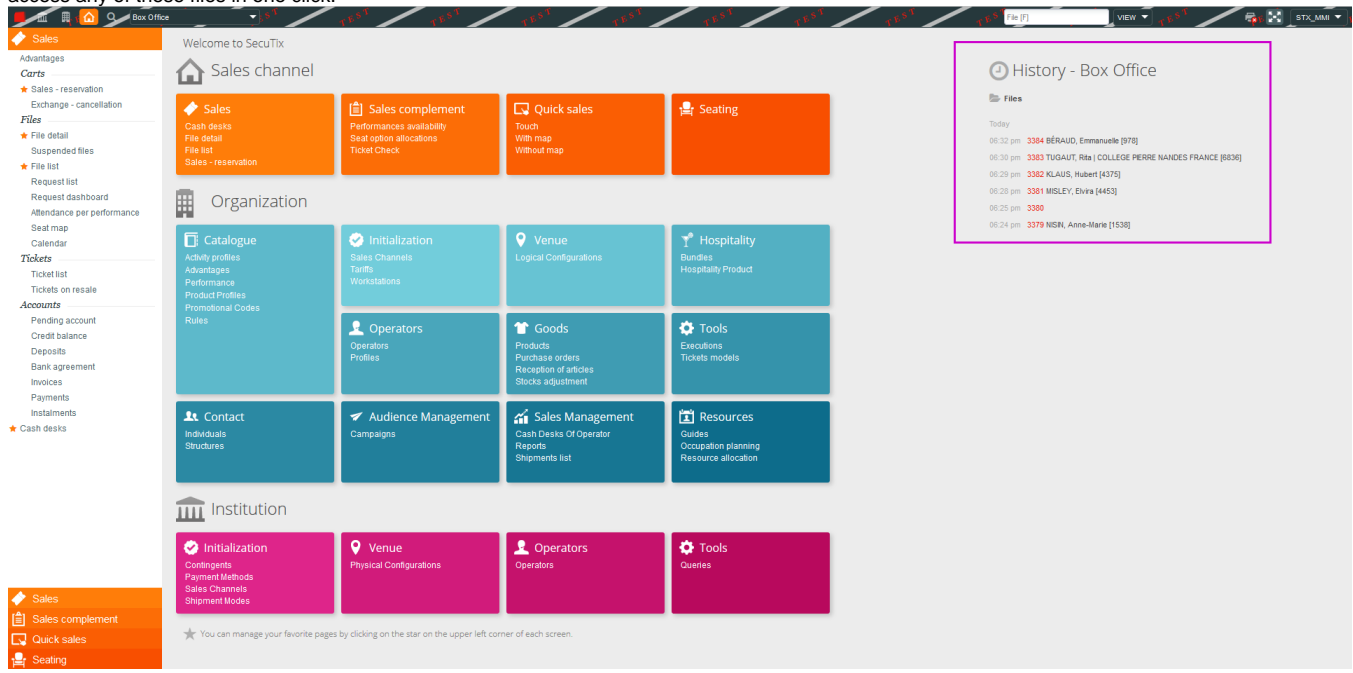